# $1 2 3 4 4 5 8 1 1 5 8 1 8 8 1 8 8 1 8 8 1 8 8 1 8 8 1 8 8 1 8 8</u>$

### **Figure & Fonl**

*Times* & *Helvetica:* se *fino ad ora vi siete accontentati di utilizzare solo questi due font, forse* è *arrivato il momento di «allargare gli orizzonti» leggendo questo articolo. Vi accorgerete che si possono rendere interessanti i propri documenti solo con alcuni font* e *tanta fantasia*

#### *di Mauro Gandini*

#### *Non solo testo*

Chi ha detto che le lettere dell'alfabeto devono servire solo per scrivere testi? Già nel Medio-Evo i testi realizzati in maniera certosina dagli amanuensi, utilizzavano la prima lettera della pagina (capolettera) come elemento grafico per rendere più ricco il testo; non parliamo dell'antico Egitto dove il testo stesso era descrizione a mezzo della grafica: i geroglifici infatti avevano il duplice scopo di servire da scrittura e, contemporaneamente, di illustrare ciò che si voleva comunicaré.

Con la nascita dei caratteri mobili e quindi con le tecniche classiche di tipografia, si è persa l'abitudine di utilizzare il testo come illustrazione o come vezzo grafico. Dopo qualche centinaio di anni, con l'arrivo di tecniche quali quelle del desktop publishing si riscoprono i caratteri come portatori di informazioni, magari spicciole, ma pur sempre informazioni. Uno dei primi esempi, lo troviamo con la nascita negli anni Ottanta di set di caratteri i quali sono tutt'altro che lettere alfabetiche con le quali comporre testi: stiamo parlando per esempio di Zapf Dingbats, Wingdings e di tutti i font che, invece di riprodurre in differenti forme i classici caratteri arabi, propongono elementi grafici.

All'inizio questi semplici simboli venivano utilizzati poco per svariate ragioni: prima di tutte la scarsa abitudine, e quindi la scarsa propensione a sprecare spazio su disco per tenere caratteri poco utilizzati, ma molto ingombranti; in secondo luogo, questi caratteri erano disegnati in formato bitmapped e quindi se ci si azzardava ad ingrandirli anche leggermente, mostravano scalettature poco estetiche. Dopo alcuni anni, grazie a linguaggi di descrizione di pagine, oggetti e font (PostScript, PCl, TrueTypel. ecco un revival di questi caratteri, che tuttavia continuano ad occupare poco spazio nella mente dei progettisti di font. Infatti meno dell'uno percento dei

font disponibili sul mercato è di tipo «pittorico» o figurativo, e forse gli esempi più interessanti li troviamo nelle raccolte di freesoftware.

Il trucco per utilizzare in forma creativa questi font è quello di farli assurgere a vere e proprie illustrazioni: per questo, come vedremo, potremo anche arrivare ad utilizzare programmi grafici, come CorelDraw, che consentano un certa manipolazione dei caratteri stessi.

#### *Che fame?*

Passiamo a descrivere alcuni possibili utilizzi alternativi dei caratteri, sia per quanto riguarda quelli tradizionali, sia per quelli di tipo pittorico.

Diciamo subito che le possibilità di utilizzo dei font pittorici possono essere notevolmente maggiori nel caso di utilizzo del colore: in questo caso, infatti, è possibile meglio evidenziare le caratteristiche di questi font; poi, dobbiamo subito dire che avendo a disposizione un programma di disegno come Corel-Draw' avremo qualche possibilità di manovra in più anche se, come vedremo, è possibile fare parecchie cose interessanti anche con un normale programma di impaginazione.

#### *Bordi, fregi* **e** *divisori*

Una delle prime applicazioni possibili è la creazione di semplici bordature o divisori. Provate a mettere uno dietro l'altro dei caratteri uguali di un font pittorico e avrete già ottenuto il primo esempio di utilizzo grafico di uno di tali font (possibilmente utilizzando un carattere il cui disegno sia in tema con gli argomenti trattati). Naturalmente per dei perfezionisti ciò potrebbe non bastare: via libera quindi al vostro estro! Innanzitutto il colore: questa stringa di caratteri deve essere selezionata e poi colorata; se vogliamo aumentarne contrasto ed efficacia potremo eventualmente creare un sottile rettangolo che funga da sfon-

do. Possiamo anche utilizzare modalità tipiche di gestione dei font per avvicinare o allontanare i caratteri mediante le funzioni di avvicinamento e spaziatura orizzontale o verticale. Per rendere più mosso il nostro bordo possiamo inframezzare dei pallini o degli altri caratteri sempre pittorici, ma con forme elementari. Per creare veri e propri bordi che possano racchiudere la pagina o semplicemente un box, si utilizzeranno le funzioni di rotazione (saranno sufficienti anche quelle elementari con passi di 90'): dopo aver duplicato un paio di volte la nostra stringa di caratteri, basterà ruotarne una di -90' e l'altra di 90' per ottenere i due montanti laterali, mentre per il fondo sarà possibile, molto semplicemente, utilizzare una copia della barra iniziale. Probabilmente, dovrete utilizzare delle stringhe di caratteri più lunghe per i due montanti laterali, mentre potrete utilizzare le funzioni di avvicinamento tra i caratteri per poterle aggiustare in lunghezza e far combaciare quindi gli estremi e poter chiudere su se stesso il bordo.

Nel caso si debba utilizzare questa stringa di caratteri come semplice divisorio si potrà, per esempio, preparare due stringhe identiche lunghe circa la metà dello spazio che devono occupare e poi invertirne una in orizzontale: si otterrà così un divisorio che arriva fino a metà e poi si inverte. Per fare ciò in . molti casi si rende necessario l'utilizzo di un programma di disegno, ma anche alcuni programmi di impaginazione consentono di definire testi ruotati. Per concludere, diremo che normalmente questo utilizzo viene fatto con dei piccoli formati, cioè utilizzando corpi dai 10 ai 16 punti tipografici. Nelle figure abbiamo cercato di mostrarvi alcuni esempi.

#### *Marchi* **e** *identificatori*

I caratteri di tipo pittorico possono essere anche utilizzati per la creazione di piccoli marchi o fregi ornamentali e

indicatori. In questo caso si utilizzeranno dei caratteri con corpi grandi, dai 40 punti tipografici in su. Le operazioni che si possono svolgere per ottenere buoni risultati sono differenti: **il** nostro specifico carattere può essere duplicato più volte, poi alcune copie possono essere ruotate, inclinate e colorate in differenti maniere in modo da ottenere un insieme gradevole.

Alcuni consigli: è meglio utilizzare caratteri simmetrici, e cioè che non hanno un destro o un sinistro, specialmente se non si è in possesso di un programma di disegno in grado di eseguire inversioni orizzontali e/o verticali; utilizzando differenti colori o posizionando i caratteri in differenti posizioni oppure utilizzando differenti grandezze, potremmo generare un gran numero di simboli differenti, ma sempre originati da un elemento unico; per diversificare **il** nostro simbolo composto potremmo anche utilizzare degli sfondi di differenti *Alcuni esempi di font di tipo pittorico-figurativo.*

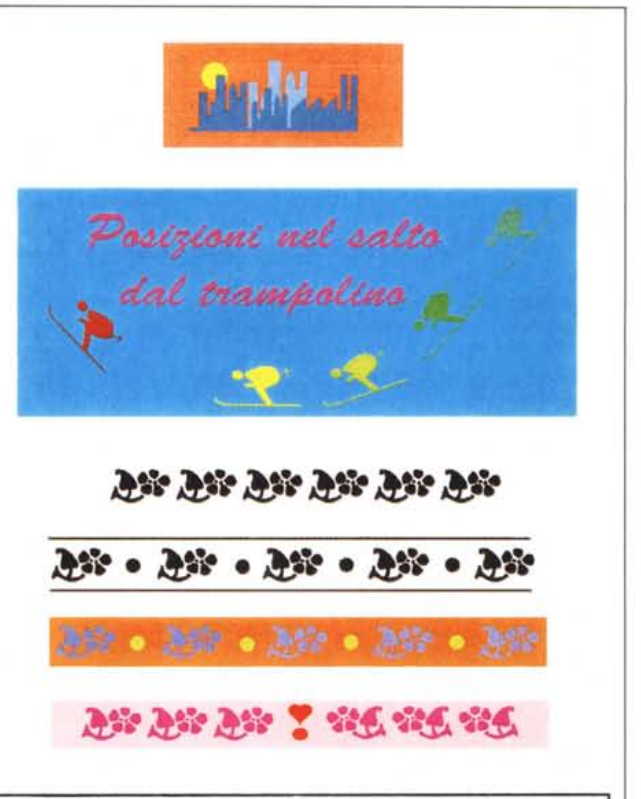

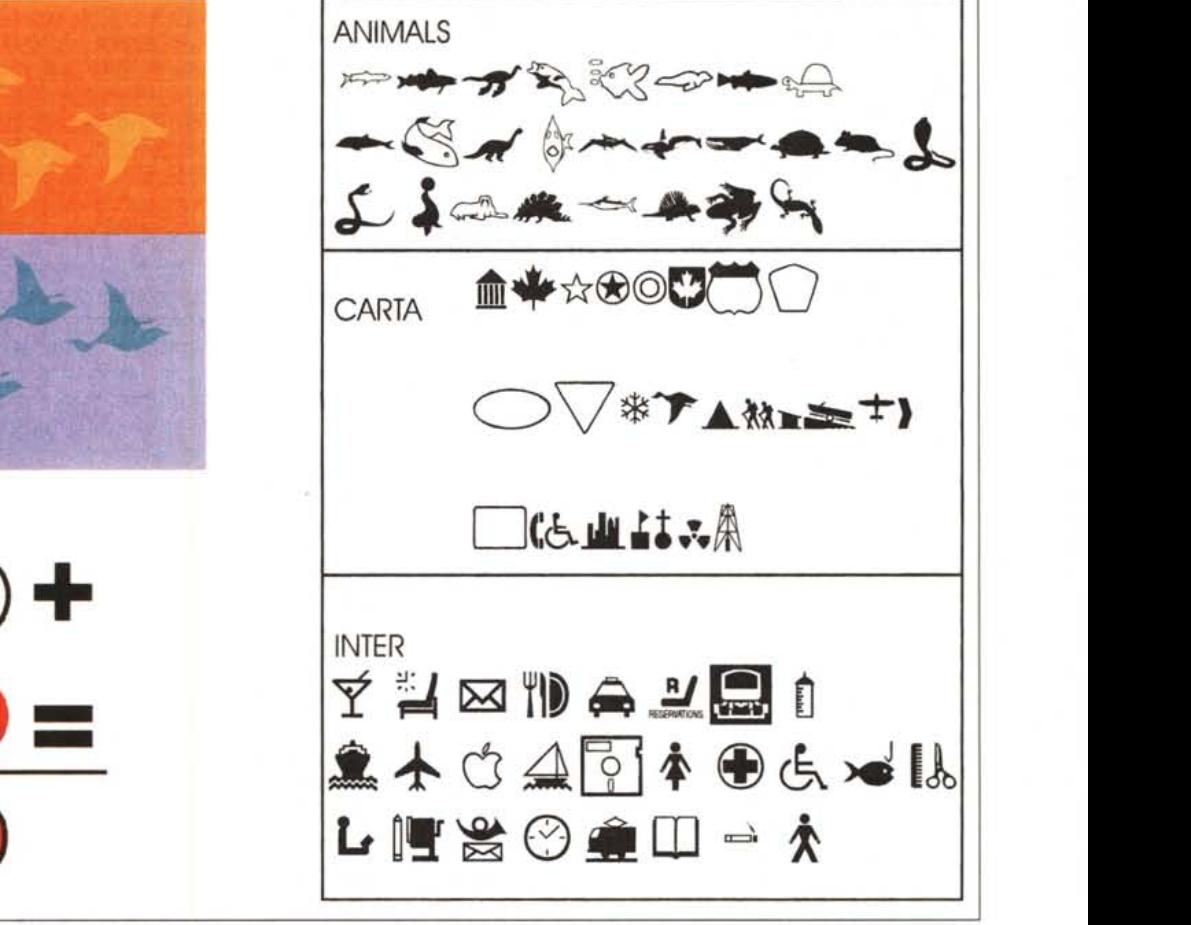

colori; inoltre si potranno aggiungere altre forme elementari come tondi, quadrati e rettangoli.

#### *Dal bianco* **e** *nero al colore*

Il testo come ben sappiamo viene utilizzato in molti casi nel classico color nero e, come abbiamo scritto in precedenza, nulla ci vieta di trasformarlo in un simbolo colorato. Un'altra opportunità è quella di utilizzarlo in nero, ma riempiendo le sue aree vuote di colore.

Anche in questo caso ricorriamo ad alcuni trucchi: per prima cosa ricordiamo che i caratteri normalmente vengono visti dai vari programmi come elementi descritti da un insieme di segni grafici. Ciò significa che tutte le cavità sono trasparenti, cioè non vi è una piccola area bianca, ma si vede direttamente il fondo (che essendo quasi sempre bianco, almeno inizialmente, come tale appare). A questo punto possiamo semplicemente andare a riempire queste aree con delle piccole forme che poi coloreremo a piacere: il passo successivo sarà quello di andare a richiamare in primo piano il nostro carattere utilizzato come disegno principale. Questa azione ci consentirà di poter realizzare le aree di riempimento a colori con una scarsa precisione: sarà infatti il profilo del carattere a delimitare poi l'area che verrà visualizzata come sfondo. Un'altra cosa interessante da sapere è il fatto che la gran parte dei programmi di illustrazione (CorelDrawl e Adobe Iliustrator solo per fare qualche nome) consentono di trasformare un carattere in curve o in alcuni casi in un insieme di oggetti qualora per limiti interni del software non sia possibile riprodurlo completamente in una sola curva. Ciò permette una grande libertà di azione per le nostre trasformazioni e attività di colorazione dei vari elementi.

#### *Vere* **e** *proprie illustrazioni*

Esiste la possibilità di realizzare vere e proprie illustrazioni unendo diverse lettere di uno stesso carattere di tipo pittorico. Uno degli esempi più classici è quello del carattere Cairo (su piattaforma Mac) che ha al proprio interno tutta una serie di icone relative ai vagoni e alle locomotive e che consente quindi di realizzare tutta una serie di piccoli treni organizzati a nostro piacimento. Altro esempio classico è quello relativo al carattere Carta che comprende le silhouette di palazzi di una città: attraverso un'opera di dimensionamento dei vari caratteri ed eventuale rotazione, inversione e colorazione, si potrà disegnare una avveniristica città in men che non si dica. Ma in questo caso gli esempi si sprecano: per esempio, partendo da un carattere rappresentante un animale, è possibile ricostruire un intero branco, magari che corre in riva al lago semplicemente ribaltando verticalmente una copia dei caratteri utilizzati per visualizzare il branco e mettendo gli originali su uno sfondo colorato e le copie in maniera esattamente speculare su un fondo di colore differente

Nessuno ci vieterà di unire altri caratteri diversi per creare un disegno; probabilmente, dovendo in questo caso sovrapporre le varie «lettere» si dovranno adottare tecniche di mascheramento. In pratica se dobbiamo far scomparire solo una piccola parte di un carattere che in un'altra parte invece compare sovrapposto ad un altro, dovremo realizzare un semplice mascheramento della parte da nascondere. Per fare ciò, utilizzando i semplici elementi grafici offerti dal nostro programma di impaginazione o meglio quelli potenti del nostro programma di disegno dovremmo ricostruire in parte il disegno sottostante andando a coprire proprio le piccole parti che devono scomparire con tasselli dello stesso colore del carattere sottostante. L'operazione è più semplice da eseguire che da descrivere, specialmente se realizzata ingrandendo il nostro disegno al massimo (200 o meglio 400%), o più semplicemente utilizzando uno dei potenti programmi di illustrazione che consentono di ricavare dei veri e propri elaborati grafici a partire da un carattere.

#### *Come gestire i caratteri ({pittorici"*

La nostra speranza è quella che non stiate più nella pelle e che vogliate subito cercare di recuperare il maggior numero di font di tipo iconico disponibili. Naturalmente come prima cosa vi rammentiamo che le raccolte di font sono software così come lo è un word processor o un foglio elettronico e quindi non possono essere copiati impunemente, ma bisogna acquistarne una copia originale per ogni PC su cui si intende installarli, oppure in caso di installazioni multiple richiedere al produttore le relative licenze per ogni PC, che normalmente costano meno di un vero e proprio pacchetto completo.

Molti di questi font si trovano all'interno di raccolte di free software: attenzione, ricordiamo che in molti casi «free» (libero) è relativo alla distribuzione di tale software e alla sua duplicazione, ma non al relativo utilizzo. In questi casi normalmente vi sono delle indicazioni nei file che consentono di reperire il nome di chi ha realizzato un determinato font e della cifra con la quale intende essere remunerato in caso decidessimo di utilizzarlo: quasi sempre si tratta di pochi dollari, di qualche decina al massimo, in cambio dei quali potremo ricevere l'autorizzazione ufficiale per l'utilizzazione. A parte questi problemi legali e finanziari, quando avrete la vostra bella raccolta di font grafici, la prima cosa che vi consigliamo è quella di stamparli in modo da averli sempre sott'occhio in caso servano: esistono infatti alcune utilità per visualizzare l'intera mappa dei caratteri di un font, ma normalmente, rappresentando i caratteri in corpi piuttosto piccoli, risulta estremamente difficile riconoscerli.

La soluzione più veloce è realizzare una tabella nella quale riporteremo oltre al nome proprio del carattere, anche le lettere dell'alfabeto arabo che utilizziamo correntemente. Per fare ciò può bastare anche un semplice word processor. Basterà scrivere tutte le lettere presenti sulla tastiera più tutte le possibili combinazioni di tasti che forniscono ulteriori caratteri (es. il tasto delle maiuscole, Control, ecc.) intervallandole con un tabulatore, con una grandezza dei font di almeno 24 punti tipografici.

Ogni riga di caratteri sarà ripetuta due volte in modo da creare tanti alfabeti composti da doppie righe intervallate da tabulatori, quanti sono i font pittorici a disposizione. A questo punto potremo trasformare le seconde righe in caratteri pittorici, selezionandole e richiamando uno dei font desiderati, avendo l'accortezza di scriverne il nome in alto. Modificato il font di tutte le seconde righe saremo pronti per stampare il nostro campionario: se possediamo un word processor avanzato potremo trasformare questi elenchi in vere e proprie tabelle con tanto di filetti di suddivisione tra carattere e carattere.

#### *Font anti-AIDS*

Per concludere parliamo di beneficenza e per precisione di lotta contro l'AIDS. Non pensiate che chi scrive sia impazzito improvvisamente: se siete possessori di un programma per la realizzazione di font, mettevi subito al lavoro e inventate un vostro «alfabeto figurativo»; potrete aiutare la ricerca contro l'AIDS. Come? Basterà inviare il vostro font alla T-26, 540 N. Lake Shore Dr, Ste.324, Chièago, Illinois 60611: questa società, specializzata nell'elaborazione di font, si è incaricata di raccogliere font originali di tipo pittorico da distribuire per raccogliere fondi contro l'AIDS. Una prima raccolta dovrebbe essere commercializzata tra poco, ma senza dubbio molte altre seguiranno.  $MSE$ 

## **TTI ARTISCAN 111 1200, 1600, 2400 PUNTI DI RIFERIMENTO**

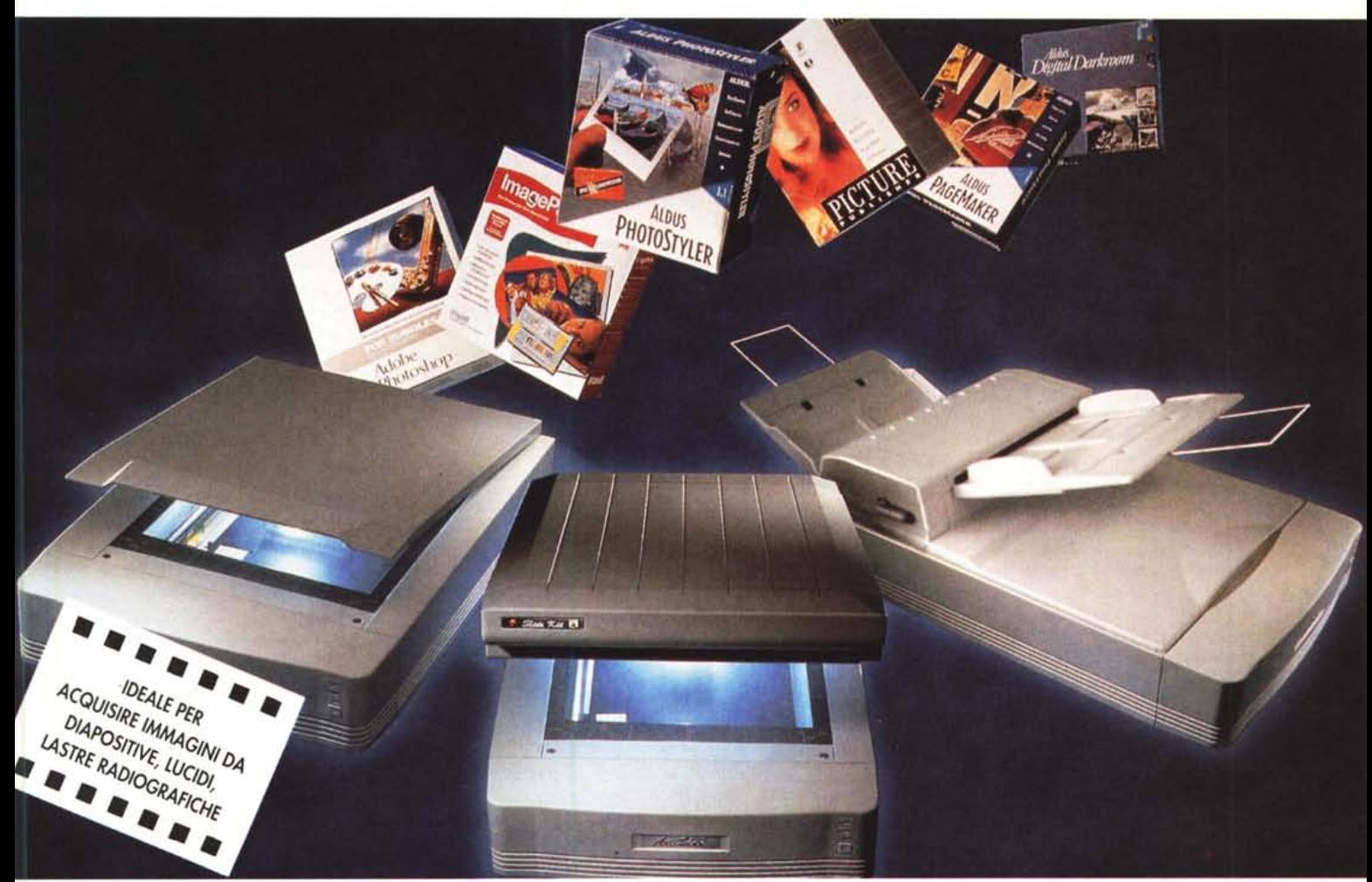

T ra gli scanner a colori, la linea Artiscan era considerata il<br>punto di riferimento per risoluzione, fedeltà nei colori, affida-**L** punto di riferimento per risoluzione, fedeltà nei colori, affidabilità, prezzo. Ora, con la nuova versione 3.5, gli Artiscan superano loro stessi!

3 modelli con risoluzioni comprese tra'i 1200 ei 2400 DPI, tutti a. 24 bit (16.8 milioni di colori) • Alte prestazioni grazie all'interfaccia SCSI Il: meno di 10 secondi per una pagina in 256 toni di grigio e meno di 60 per

una a colori • Collegabili con qualsiasi PC dal 386 in su e qualsiasi Maclntosh • Correzione Gamma hardware per garantire colori fedelissimi · Luminosità e contrasto variabili da +100 a -100 con passo 1 · Eccellente dotazione

software: Aldus Photostyler 2.0 in italiano • Compressione immagini JPEG fino a 1:50 · Compatibili con qualsiasi applicazione standaard TWAIN • Compatibili con i principali programmi di riconoscimento caratteri (OCR) • Slide Scan Kit opzionale per acquisire immagini da lastre radiografiche, diapasitive e trasparenti in genere fino all'A4 • Caricatore automatico di fogli singoli (ASF) opzionale •

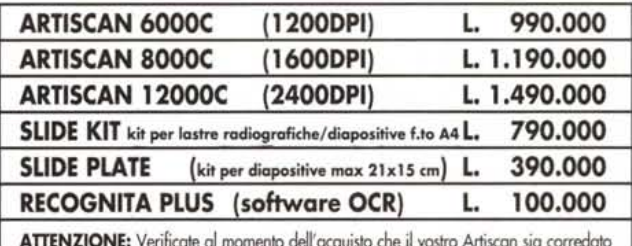

**ATTENZIONE:** Verificate al momento dell'acquisto che il vostro Artiscan sia corredato<br>della garanzia Megabyte. Megabyte non effettuerà alcun servizio di assistenzi hardware ed aggiornamento Ram/Drivers sugli scanner sprowisti di tole garanzia.

Gli scanner ITI sono distribuiti da:

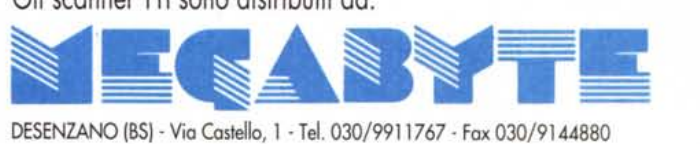

#### E SONO IN DIMOSTRAZIONE PRESSO I PUNTI VENDITA DI:

DESENZANO (BSI' Piazza Malvezzi, 14 - Tel. 030/9911767 BRESCIA - Corsa Magenta, 32/B - Tel. 030/3770200 BERGAMO· Via Scuri, 4· Tel. 035/402402 VERONA - Via XX Settembre, 18 - Tel. 045/8010782 VICENZA - Via Contrà Mure Porta Nova, 26/28· Tel. 0444/324221 MANTOVA - Via Frattini, 19 - Tel. 0376/220729

### <sup>I</sup> CERCASI **RIVENDITORI/DISTRIBUTORI <sup>I</sup>**